# **Packet Tracer: propagación de una ruta predeterminada en el protocolo EIGRP para IPv4 e IPv6**

**Topología**

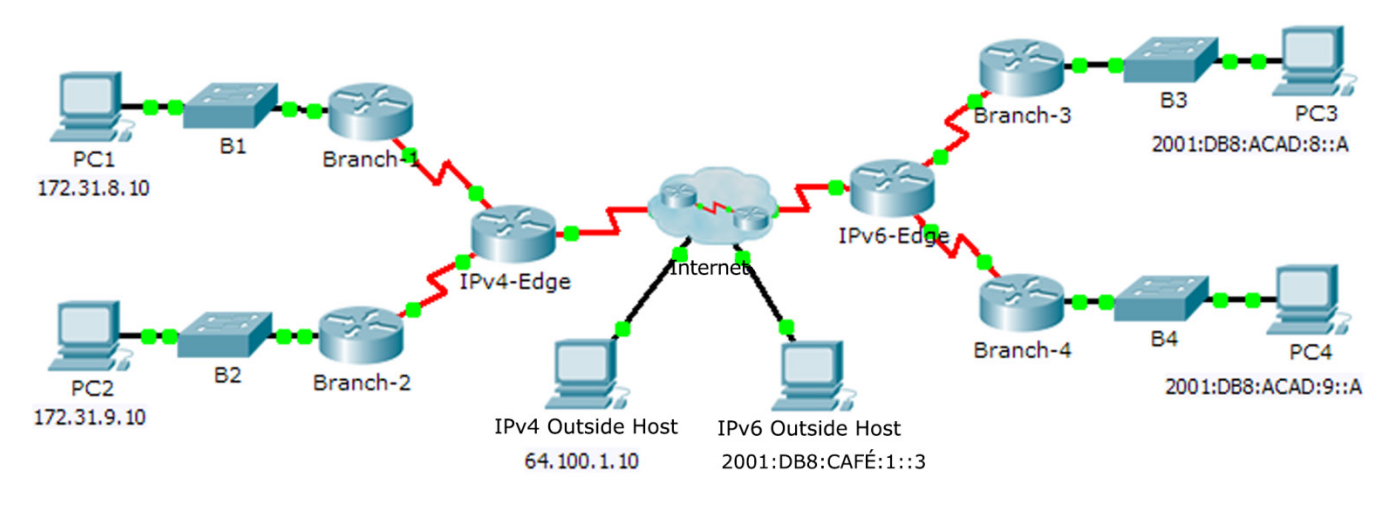

# **Tabla de direccionamiento**

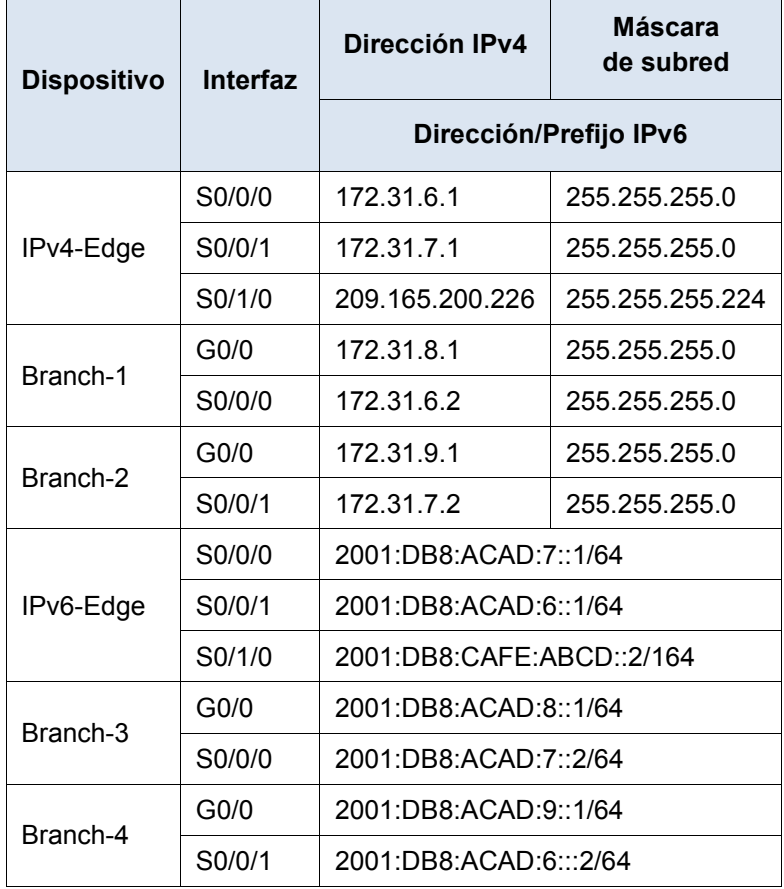

### **Objetivos**

**Parte 1. Propagar una ruta predeterminada para IPv4**

**Parte 2. Propagar una ruta predeterminada para IPv6**

**Parte 3. Verificar la conectividad a hosts externos**

## **Situación**

En esta actividad, configurará y propagará una ruta predeterminada en el protocolo EIGRP para las redes IPv4 e IPv6. El protocolo EIGRP ya está configurado. Sin embargo, debe configurar una ruta predeterminada para IPv4 e IPv6. Luego, configurará el proceso de routing del protocolo EIGRP para propagar la ruta predeterminada hacia los vecinos descendentes del protocolo EIGRP. Por último, verificará las rutas predeterminadas haciendo ping a los hosts externos al dominio de routing del protocolo EIGRP.

# **Parte 1: Propagar una ruta predeterminada en EIGRP para IPv4**

### **Paso 1: Verificar la configuración del protocolo EIGRP en cada router habilitado para IPv4.**

Visualice la tabla de routing de cada router habilitado para IPv4 y verifique que todas las rutas de IPv4 sean visibles.

### **Paso 2: Configurar una ruta predeterminada IPv4.**

Configure una ruta predeterminada para IPv4 conectada de forma directa en **IPv4-Edge**.

#### **Paso 3: Propagar la ruta predeterminada en el protocolo EIGRP.**

Configure el proceso de routing del protocolo EIGRP para propagar la ruta predeterminada.

#### **Paso 4: Verificar que la ruta predeterminada IPv4 se propague.**

Visualice las tablas de routing para **Branch-1** y **Branch-2**, y verifique que la ruta predeterminada esté instalada.

# **Parte 2: Propagar una ruta predeterminada en EIGRP para IPv6**

### **Paso 1: Verificar la configuración del protocolo EIGRP en cada router habilitado para IPv6.**

Visualice la tabla de routing de cada router habilitado para IPv6 y verifique que todas las rutas de IPv6 sean visibles.

#### **Paso 2: Configurar una ruta predeterminada IPv6.**

Configure una ruta predeterminada para IPv6 conectada de forma directa en **IPv6-Edge**.

#### **Paso 3: Propagar la ruta predeterminada en el protocolo EIGRP.**

Configure el proceso de routing del protocolo EIGRP para propagar la ruta predeterminada.

#### **Paso 4: Verificar que la ruta predeterminada IPv6 se propague.**

Visualice las tablas de routing para **Branch-3** y **Branch-4**, y verifique que la ruta predeterminada esté instalada.

# **Parte 3: Verificar la conectividad a los hosts externos**

- Los equipos **PC1** y **PC2** ahora deberían poder hacer ping al **host externo de IPv4**.
- Los equipos **PC3** y **PC4** ahora deberían poder hacer ping al **host externo de IPv6**.